## How to access the DSM Airport's Complimentary WiFi

1. - Select SSID of "boingo" and open your browser

Click on "Get Online Now!"

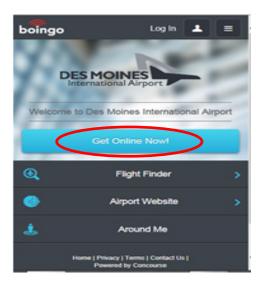

2. - Click on "Get Online Now!" again

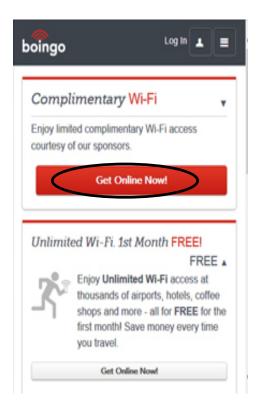

3. - Watch a 15 second ad or choose "No thanks, just take me online"

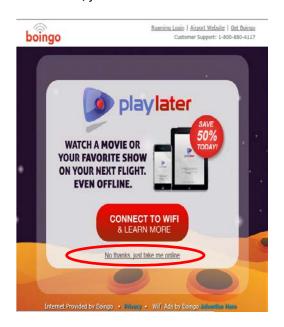

4.- Once you see this screen, you'll have access to free Internet.

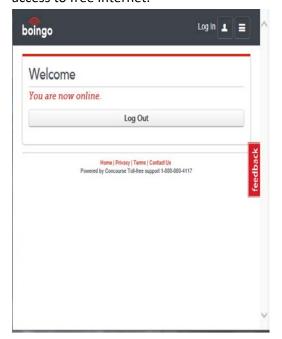